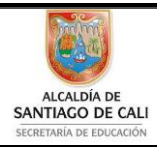

Bachillerato Técnico Comercial especialidad Auxiliar Contable/Sistemas Res. 4143.0.21.4525 marzo 26/12 Bachillerato Académico – Educación de Jóvenes y Adultos - Res. 4143.2.214163 de junio 24/08 Convenio de articulación SENA 22 julio/11 A Nit: 805027096-4 Dane: 176001015975 Proceso Académico

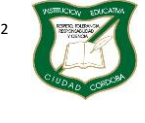

### **Guía de Aprendizaje**

Página **1** de **9**

Diseño: Tania Zulema Bryan P. – Tutora PTA Héctor Fabio Maturana M. – Coordinador *Diseño Articulado con la Planeación Institucional* 

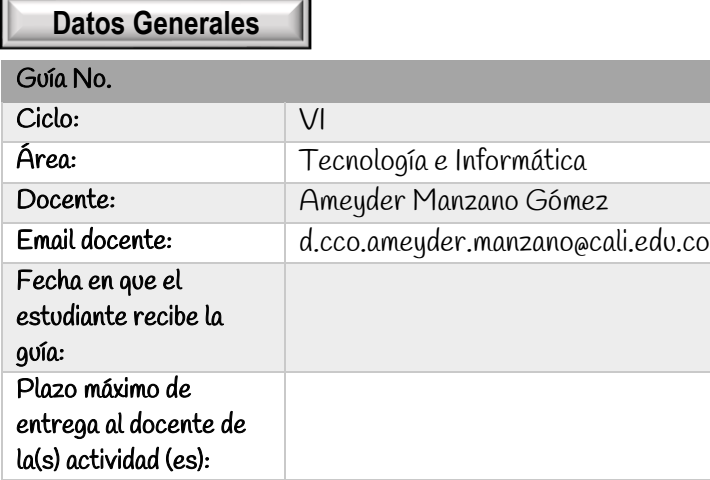

## Indicador de desempeño:

Conoce cada una de las partes de la ventana inicial PowerPoint, las barras de herramientas y las partes de una presentación.

Versión

# Introducción:

Antiguamente para exponer trabajos se hacían carteleras en donde debía tener en cuenta los costos del papel, los marcadores, el tiempo empleado en hacerlas, la incomodidad cargando los pliegos de cartulina y en ocasiones si no se disponía de un buen dibujante o de una buena letra, la presentación desmejoraba; hoy

en día con el avance de la tecnología y de programas especializados todo este trabajo se nos facilita con una herramienta de Office como lo es PowerPoint, en donde podemos crear presentaciones, controlar el estilo de los textos y de los párrafos, insertar gráficos, dibujos, imágenes, e incluso texto WordArt, también podemos insertar efectos animados, películas, sonidos y mucho más.

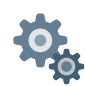

**Momento 1. Exploro**

### MICROSOFT POWERPOINT

PowerPoint es la herramienta que nos ofrece Microsoft Office para crear presentaciones. Las presentaciones son imprescindibles hoy en día ya que permiten comunicar información e ideas de forma visual y atractiva.

Se pueden utilizar presentaciones en la enseñanza como apoyo al profesor para desarrollar un determinado tema, para exponer resultados de una investigación, en la empresa para preparar reuniones, para presentar los resultados de un trabajo o los resultados de la empresa, para presentar un nuevo producto, etc. En definitiva, siempre que se quiera exponer información de forma visual y agradable para captar la atención del interlocutor.

PowerPoint incorpora gran cantidad de herramientas que nos permiten personalizar hasta el último detalle, por ejemplo, podemos controlar el estilo de los textos y de los párrafos, podemos insertar gráficos, dibujos, imágenes, e incluso texto WordArt.

También podemos insertar efectos animados, películas y sonidos. Podemos revisar la ortografía de los textos e incluso insertar notas para que el locutor pueda tener unas pequeñas aclaraciones para su exposición y muchas más cosas que veremos a lo largo del ciclo.

Las presentaciones de PowerPoint tienen la extensión .PPTX para que el ordenador los reconozca como tal. Sin embargo, el programa permite guardar en varios formatos, algunos de ellos son:

.pptx Presentación de PowerPoint. Extensión normal y por defecto.

.ppsx Presentación con diapositivas de PowerPoint. El archivo se muestra de una vez en pantalla completa.

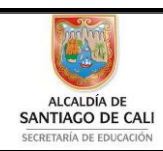

Bachillerato Técnico Comercial especialidad Auxiliar Contable/Sistemas Res. 4143.0.21.4525 marzo 26/12 Bachillerato Académico – Educación de Jóvenes y Adultos - Res. 4143.2.214163 de junio 24/08 Convenio de articulación SENA 22 julio/11 .<br>ZA SE Nit: 805027096-4 Dane: 176001015975 U Proceso Académico

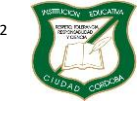

Versión

**Guía de Aprendizaje**

Página **2** de **9**

Diseño: Tania Zulema Bryan P. – Tutora PTA Héctor Fabio Maturana M. – Coordinador *Diseño Articulado con la Planeación Institucional* 

- .pdf PDF. La presentación se guarda como un documento pdf
- .mp4 Video MPEG-4. La presentación queda en formato de video.
- .wmv Video de Windows Media. La presentación queda en formato de video.
- .jpeg Formato de intercambio de archivos JPEG. Cada diapositiva queda como una imagen.

**Momento 2. Conozco**

# **POWERPOI**

Como ya se indicó, PowerPoint es un programa del paquete Office y existen varias versiones. A medida que se ha avanzado le han ido incorporando más funciones y mejoras a las herramientas ya existentes.

# Logos del programa

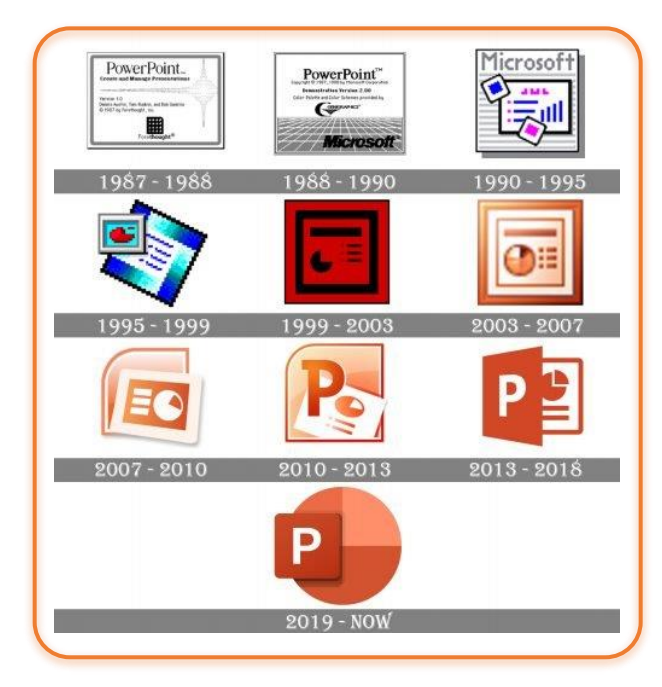

## ingresar

Se puede ingresar de varias maneras, a continuación, se explican algunas formas desde Windows 10 y utilizando Microsoft Office 2019

## Desde el icono de inicio de Windows

Clic en el icono de inicio Se baja hasta encontrar el icono de **PowerPopint** y se da clic en él

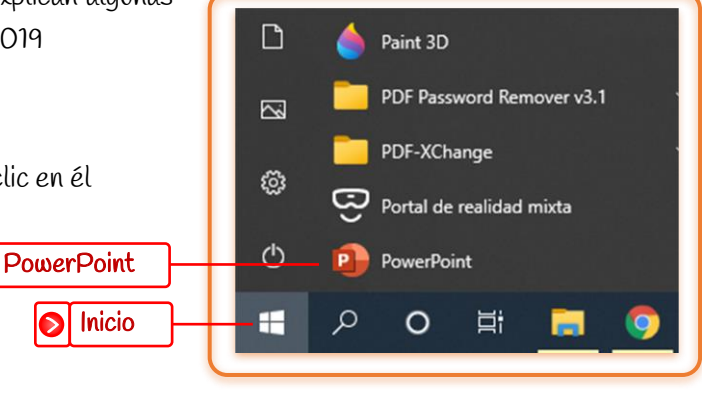

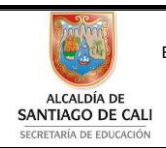

Bachillerato Técnico Comercial especialidad Auxiliar Contable/Sistemas Res. 4143.0.21.4525 marzo 26/12 Bachillerato Académico – Educación de Jóvenes y Adultos - Res. 4143.2.214163 de junio 24/08<br>Convenio de articulación SENA 22 julio/11 Convenio de articulación SENA 22 julio/11 .<br>SA Nit: 805027096-4 Dane: 176001015975 U). Proceso Académico

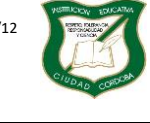

Versión

### **Guía de Aprendizaje**

Página **3** de **9**

 $\mathbf{x}$ 

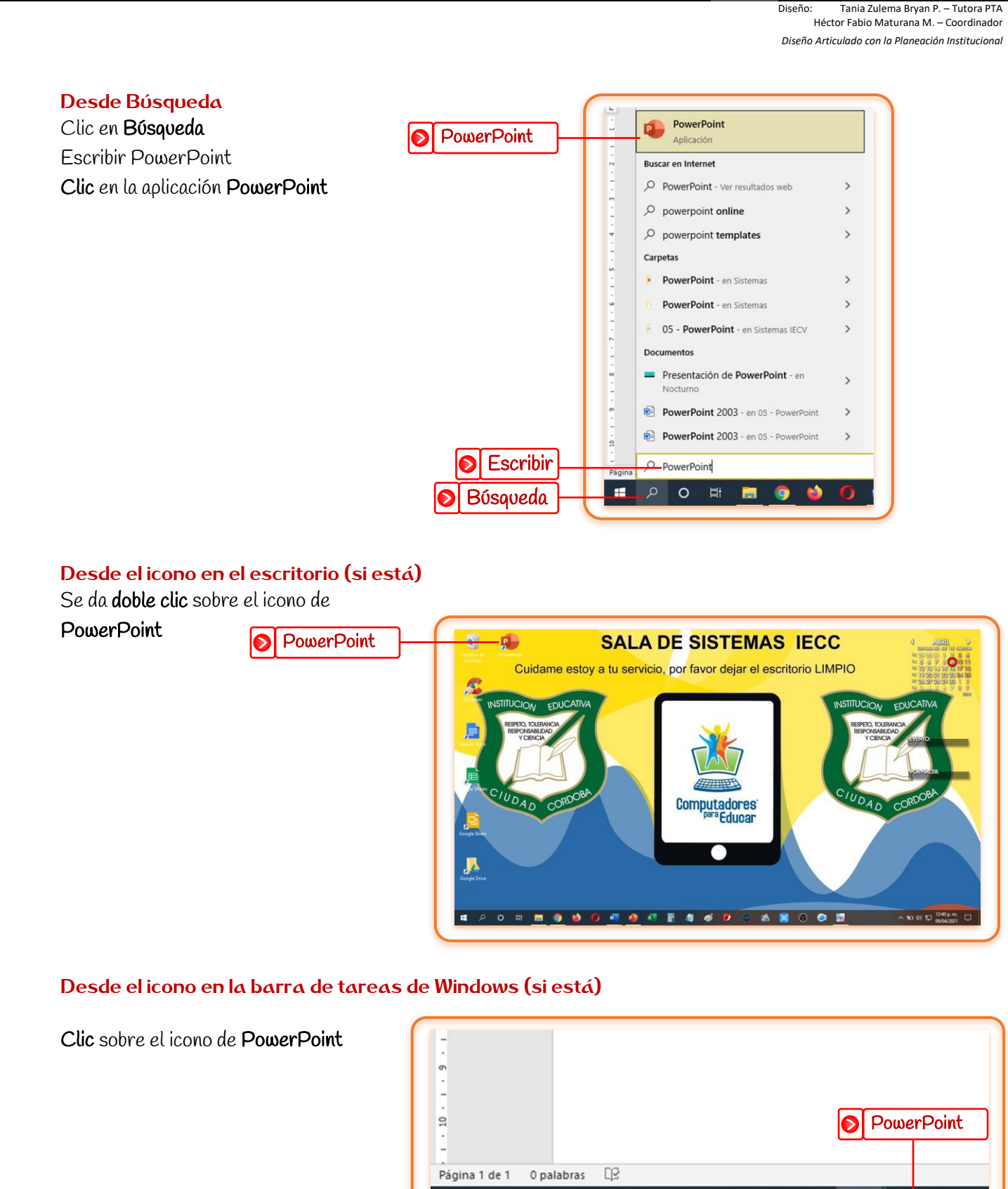

Q

æ

 $\circ$ 

闫i

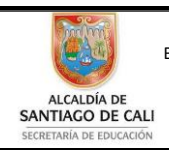

Bachillerato Técnico Comercial especialidad Auxiliar Contable/Sistemas Res. 4143.0.21.4525 marzo 26/12 Bachillerato Académico – Educación de Jóvenes y Adultos - Res. 4143.2.214163 de junio 24/08 Convenio de articulación SENA 22 julio/11  $SE<sub>1</sub>$ Nit: 805027096-4 Dane: 176001015975 Ub Proceso Académico

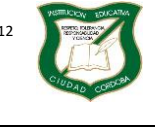

Versión

**Guía de Aprendizaje**

Página **4** de **9**

Diseño: Tania Zulema Bryan P. – Tutora PTA Héctor Fabio Maturana M. – Coordinador *Diseño Articulado con la Planeación Institucional* 

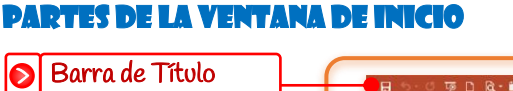

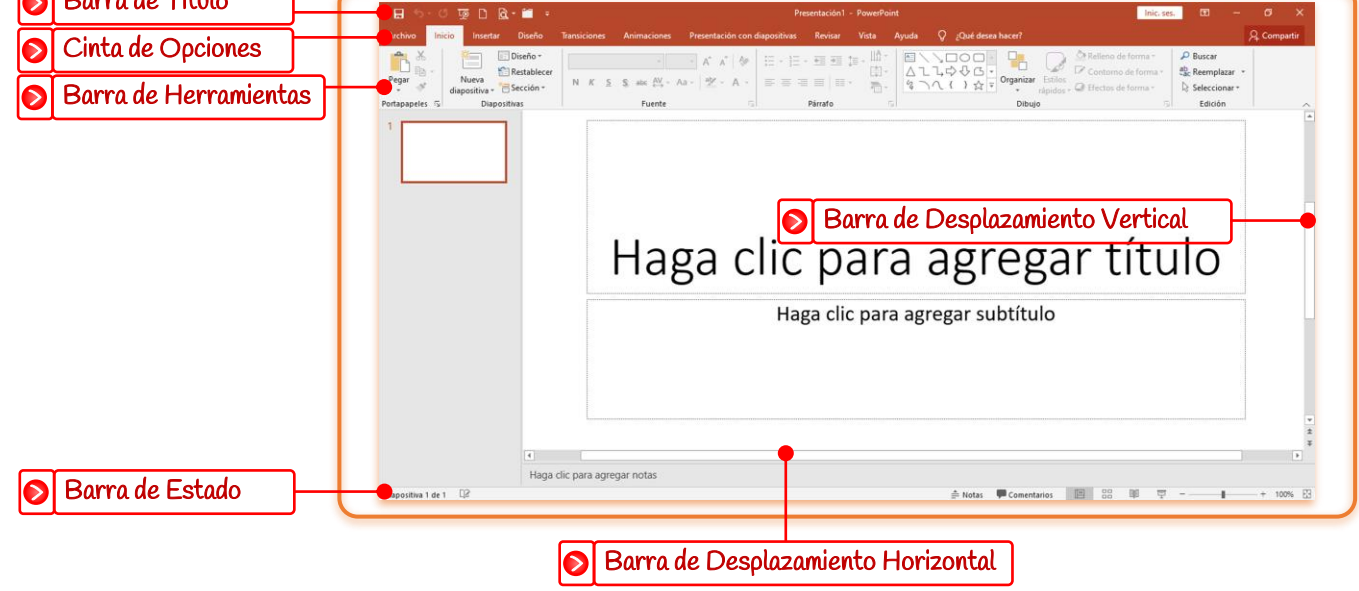

## RTES Y ELEMENTOS DE UNA PRESENTACIÓN

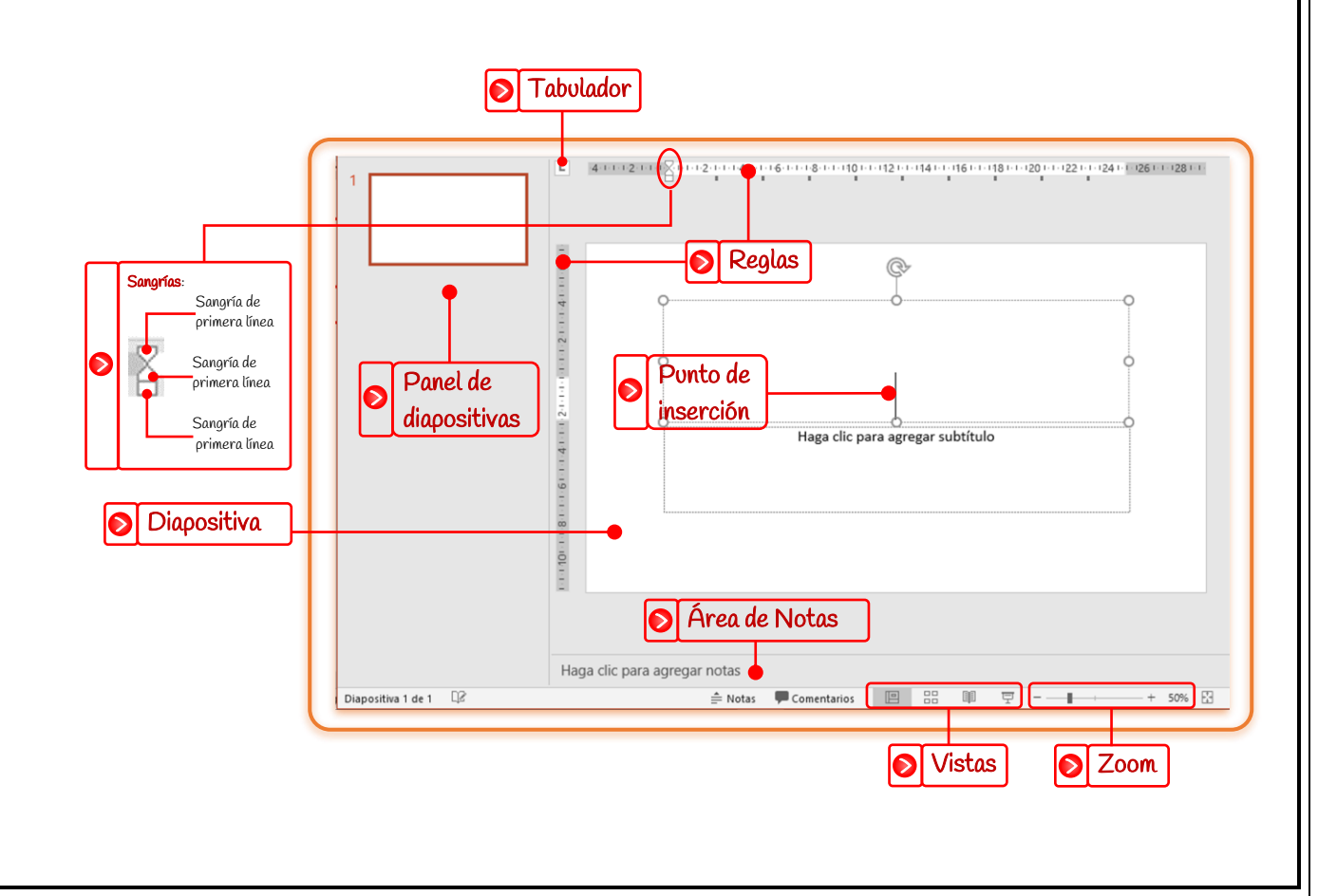

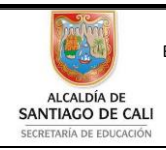

Bachillerato Técnico Comercial especialidad Auxiliar Contable/Sistemas Res. 4143.0.21.4525 marzo 26/12 Bachillerato Académico – Educación de Jóvenes y Adultos - Res. 4143.2.214163 de junio 24/08 Convenio de articulación SENA 22 julio/11 Nit: 805027096-4 Dane: 176001015975 Proceso Académico

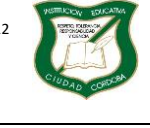

Versión

### **Guía de Aprendizaje**

Página **5** de **9**

Diseño: Tania Zulema Bryan P. – Tutora PTA Héctor Fabio Maturana M. – Coordinador *Diseño Articulado con la Planeación Institucional* 

### BARRAS DE HERRAMIENTAS

### Inicio

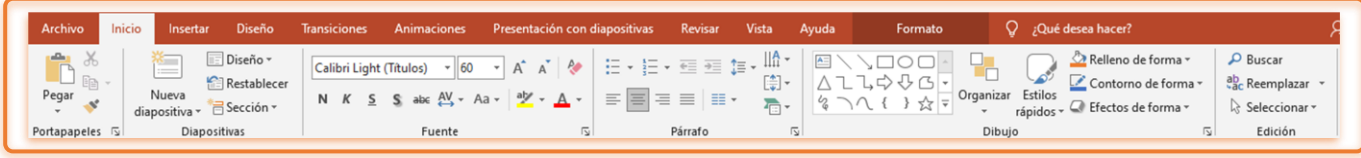

### Insertar

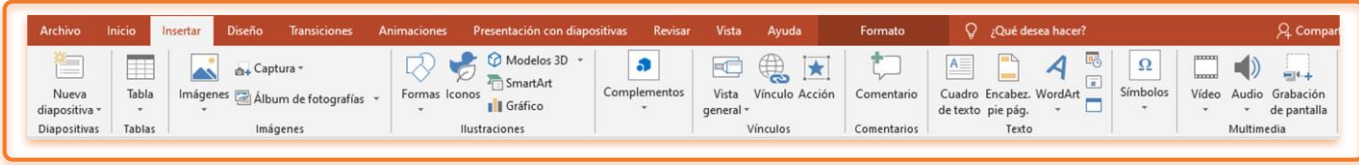

### Diseño

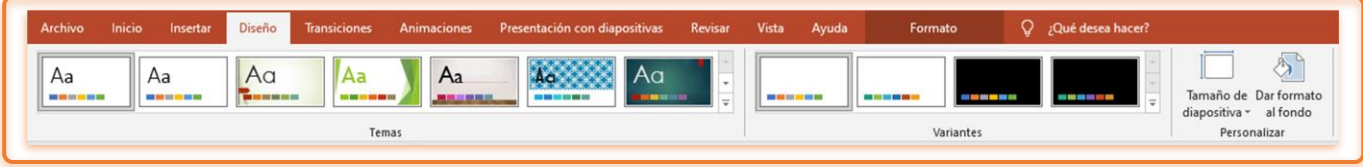

### Transiciones

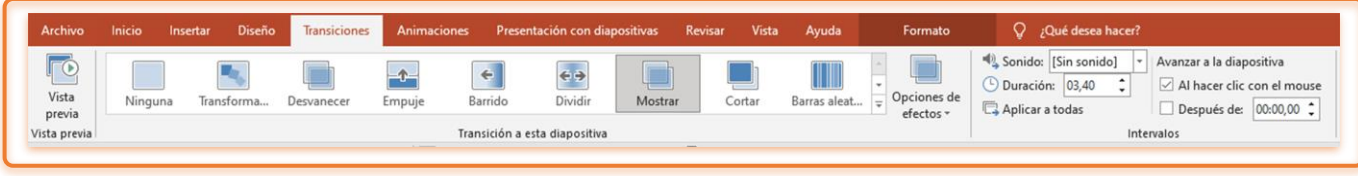

### Animaciones

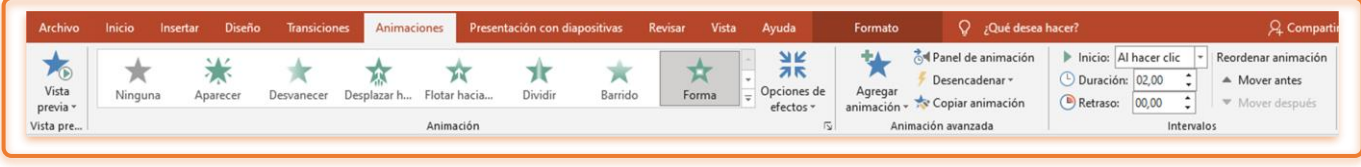

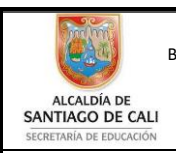

Bachillerato Técnico Comercial especialidad Auxiliar Contable/Sistemas Res. 4143.0.21.4525 marzo 26/12 Bachillerato Académico – Educación de Jóvenes y Adultos - Res. 4143.2.214163 de junio 24/08<br>Convenio de articulación SENA 22 julio/11 Convenio de articulación SENA 22 julio/11 Nit: 805027096-4 Dane: 176001015975 W 14 Proceso Académico

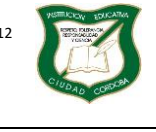

Versión

**Guía de Aprendizaje**

Página **6** de **9**

Diseño: Tania Zulema Bryan P. – Tutora PTA Héctor Fabio Maturana M. – Coordinador

*Diseño Articulado con la Planeación Institucional* 

### Presentación con diapositivas

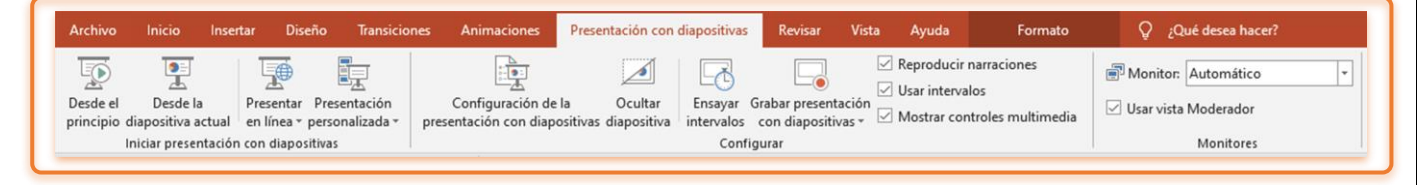

### Revisar

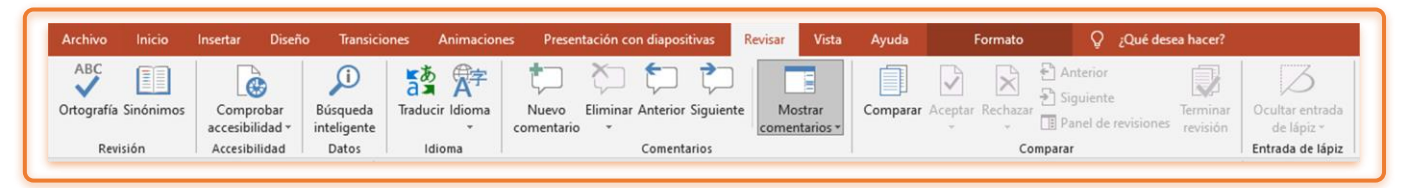

### Vista

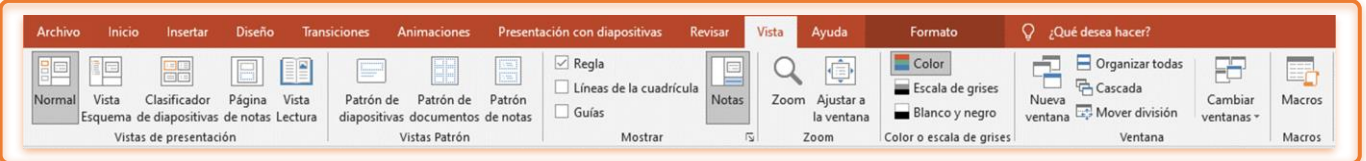

## Ayuda

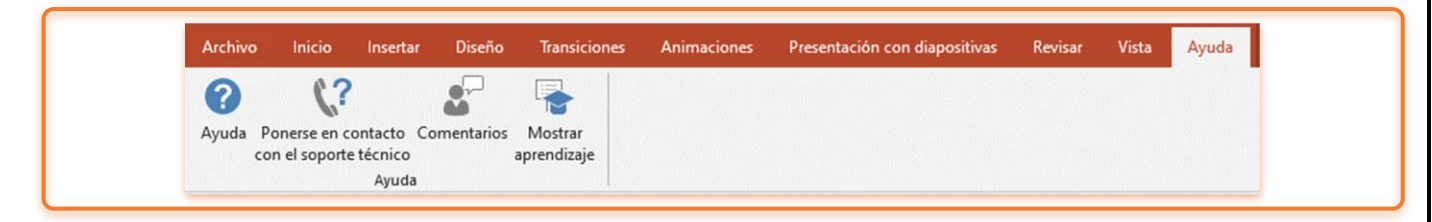

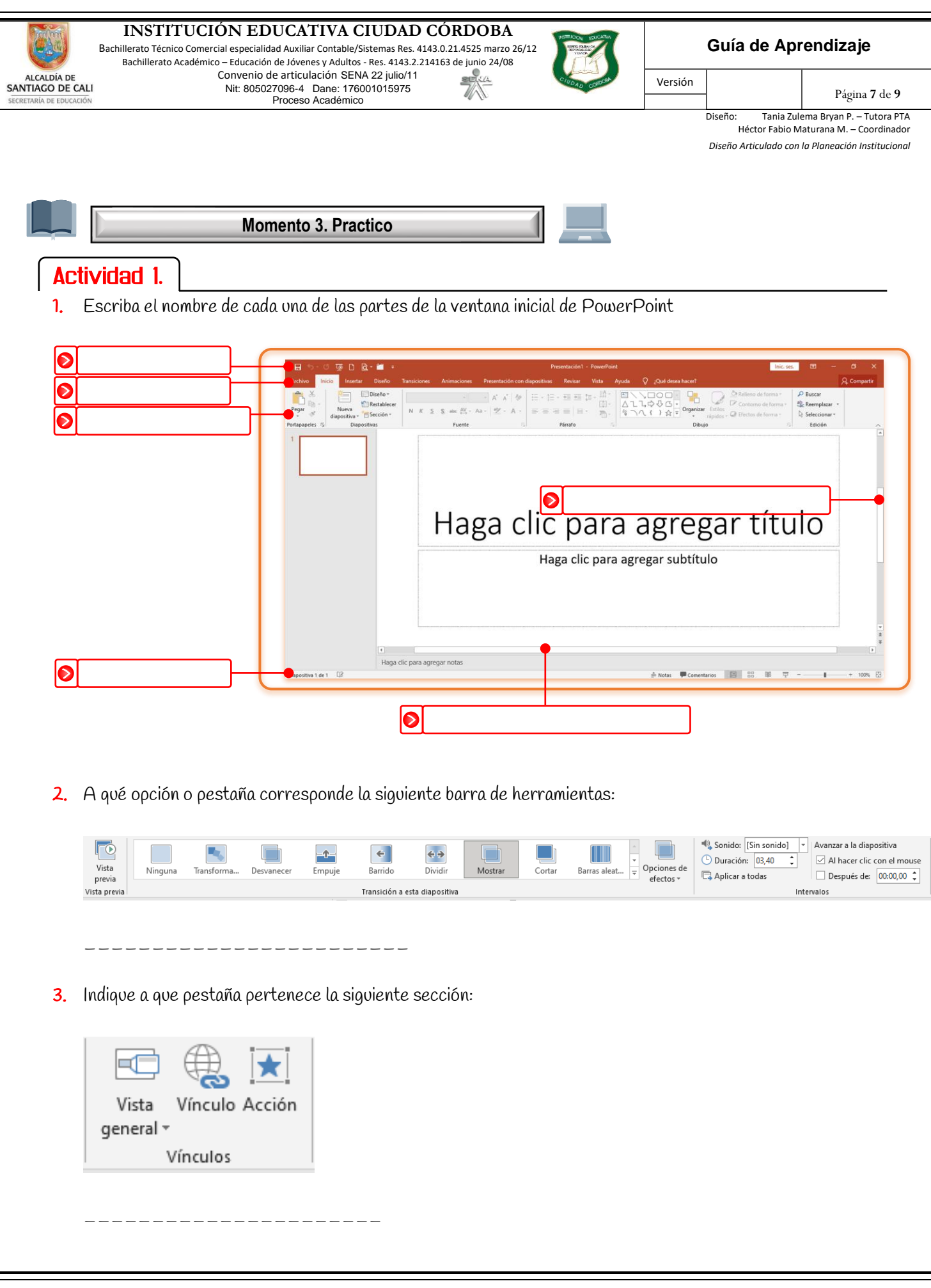

 $\overline{\mathbf{r}}$ 

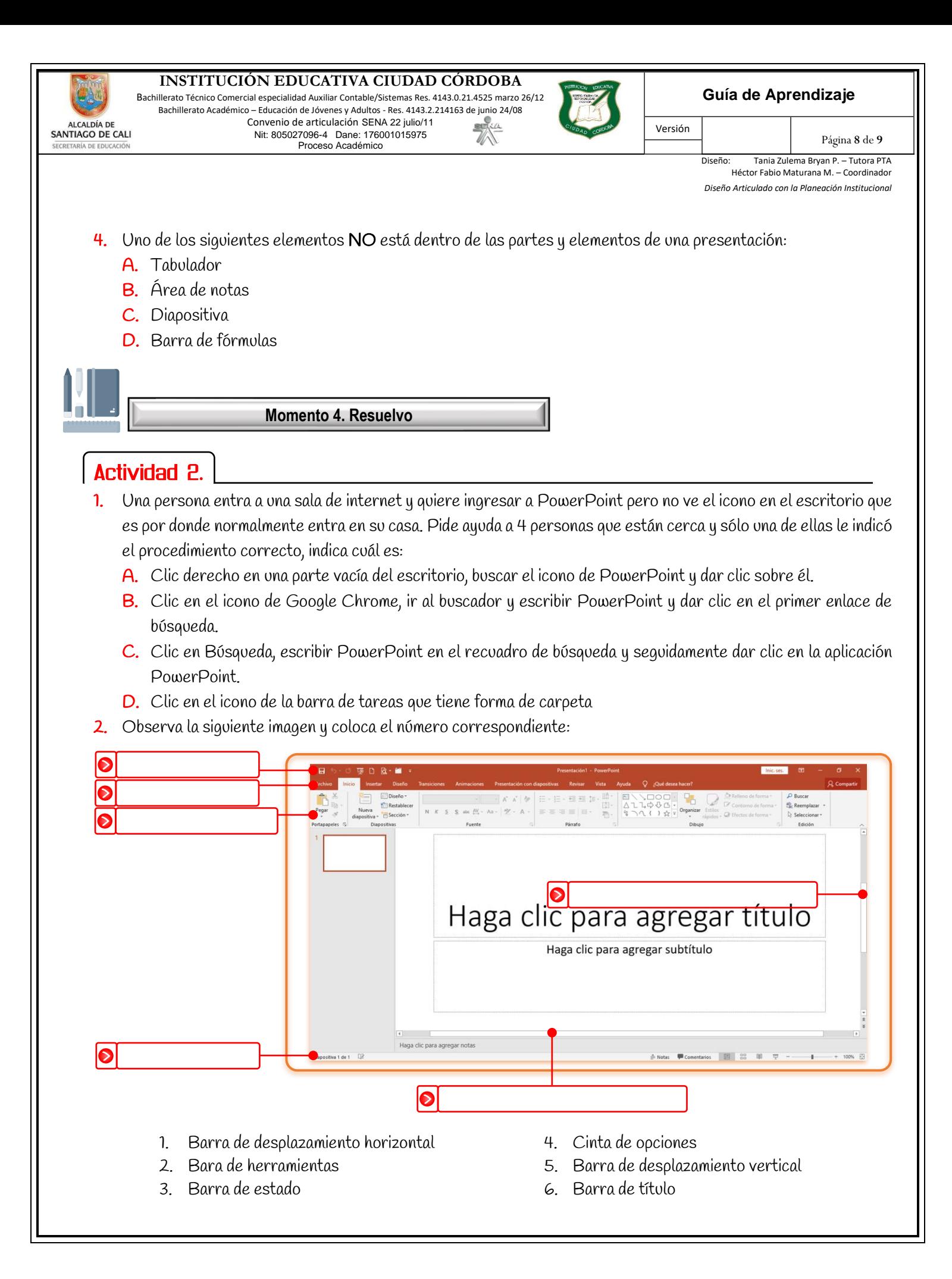

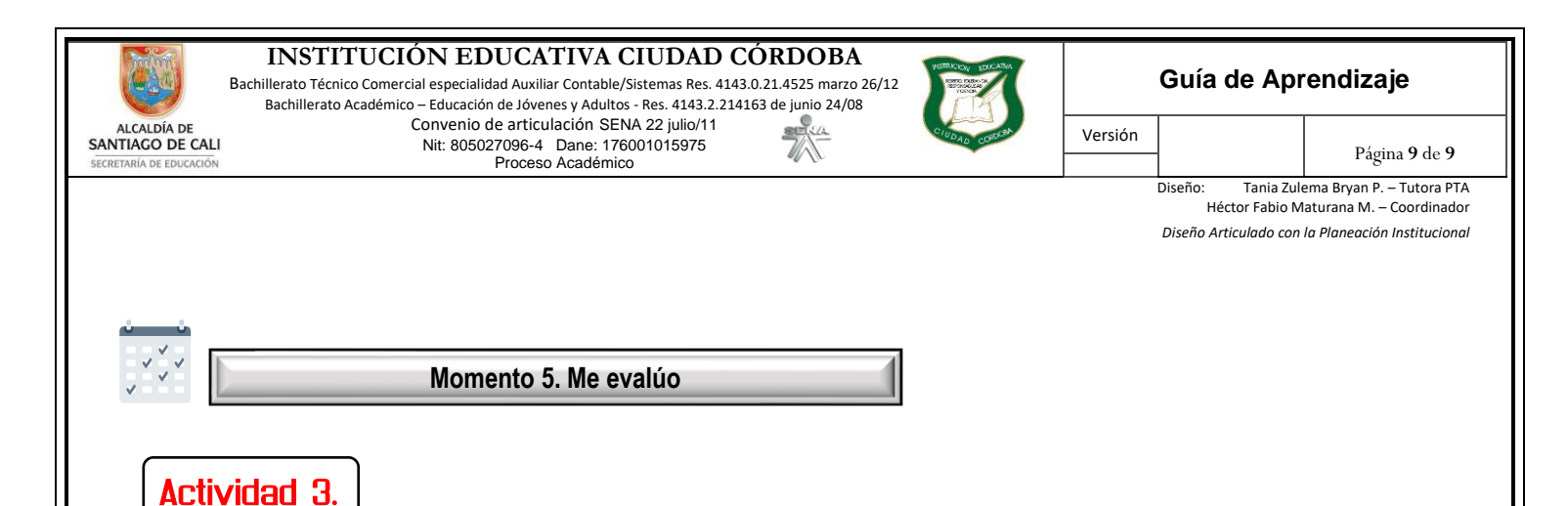

- I. ¿Consideras que las actividades planteadas son suficientes para asimilar de buena manera los conocimientos respecto a las partes de la ventana inicial de PowerPoint?
- II. ¿Dedicas el tiempo suficiente para repasar la guía y hacer las actividades?
- III. ¿Crees que los conocimientos adquiridos en esta guía te sirven o te servirán en algo?
- IV. ¿Sacarías tiempo para profundizar y practicar lo aprendido en esta guía?